## **(학생) 예비사정 온라인 확인**

포털(http://portal.cnu.ac.kr/) 로그인 → 통합정보시스템 → 학사행정 → 성적정보 → 졸업사정온 라인확인 → 졸업예비사정표 → 학과 판정(합격 또는 불합격, 불합격인 경우 불합격 사유) 확인  $\rightarrow$  온라인확인

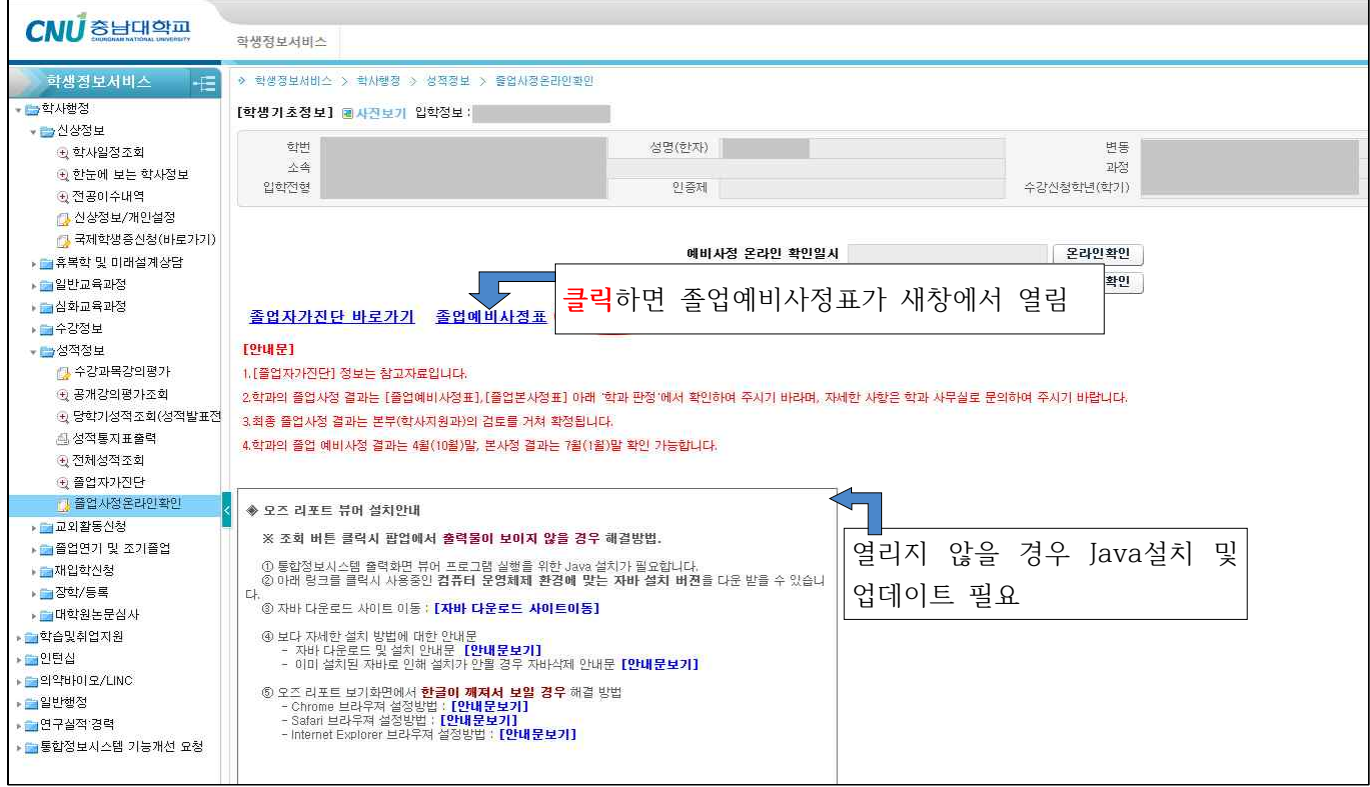

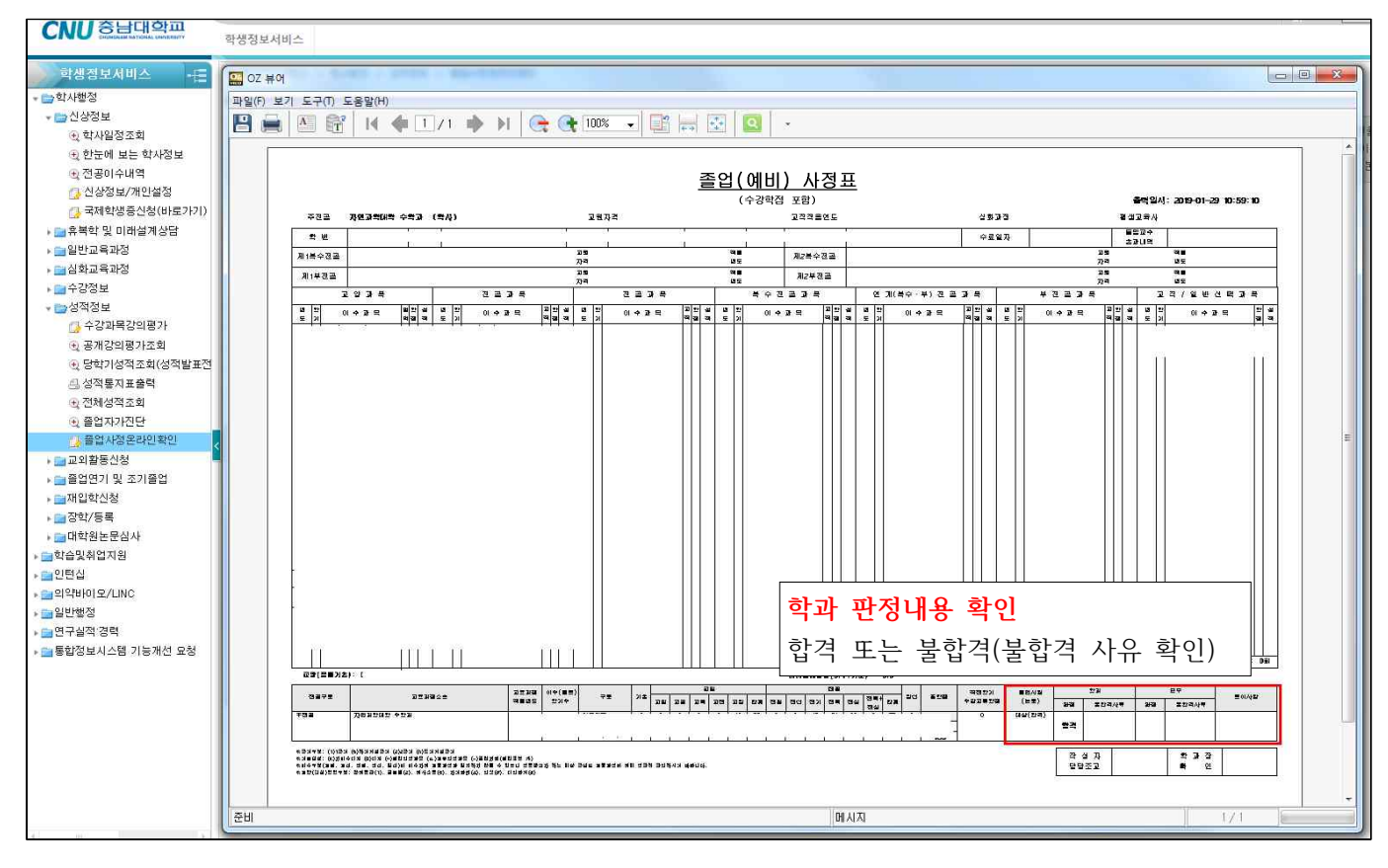

## 졸업(예비) 사정표 창을 끄고 통합정보시스템 화면에서 '온라인확인'

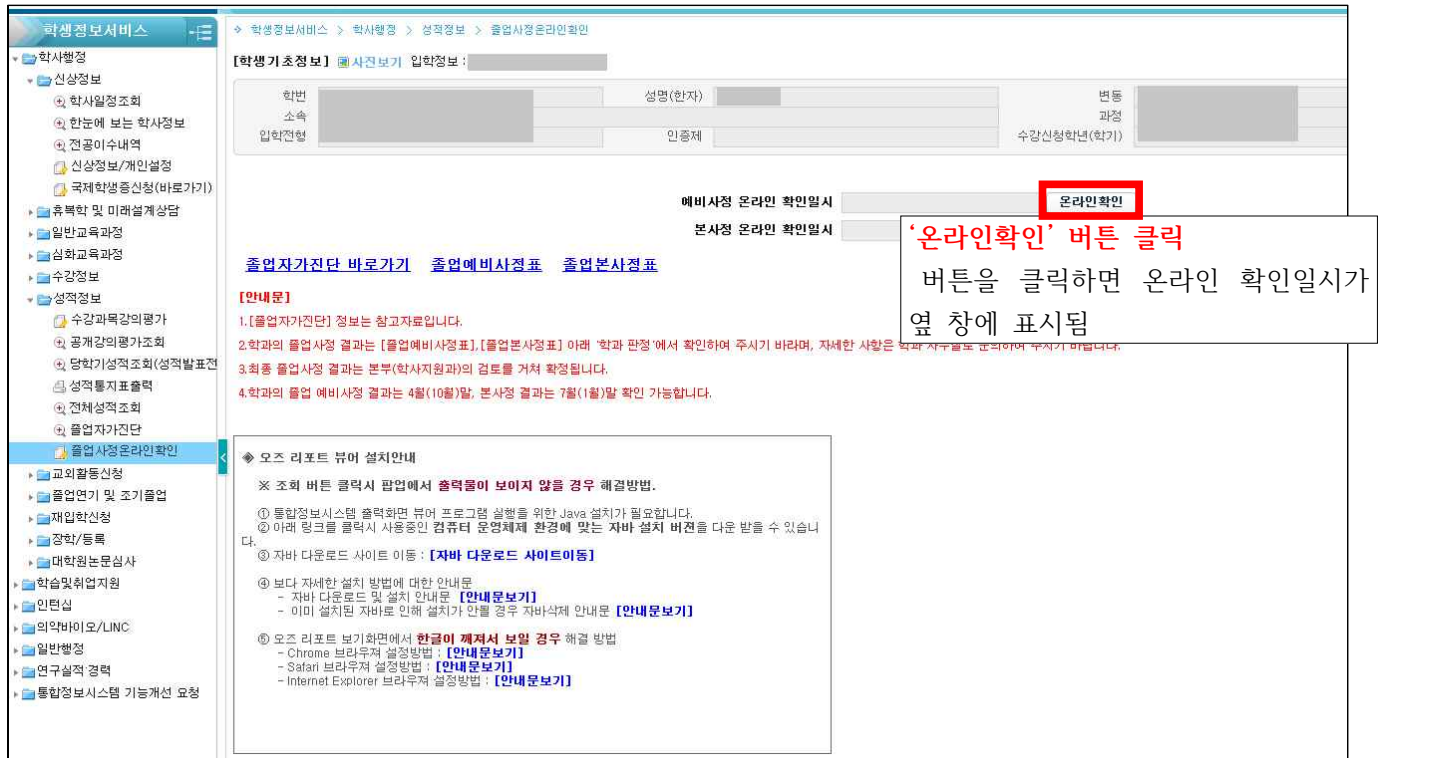